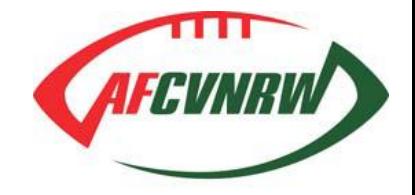

# Anleitung zum Online Lizenzantrag 2017

Der Versandt der Lizenzanträge in Papierform und die spätere Datenübernahme in System bedeuten einen erheblichen Aufwand für die Geschäftsstelle, die Vereine und die Ligaobleute. Um auch hier dem stetig wachsenden Spielbetrieb gerecht zu werden, führt der AFCV NRW zur Saison 2017 ein Online-Formular ein, über das die Mannschaftsmeldung elektronisch erfolgen kann.

Um die Vereine nicht mit der Benutzung einer weiteren Software zu belasten, wird das Online-Formular über das bekannte Tool "Spielbetrieb Online" bereitgestellt. Das Modul "Spielbetrieb Online" ersetzt seit 2016 das alte Verlegungstool und ist unter folgender Webadresse zu erreichen:

http://spielbetrieb.afsv-nrw.de/

Berechtigte Vertreter eines Vereins können per Email einen Zugang beantragen unter:

[spielbetrieb@afcvnrw.de](mailto:spielbetrieb@afcvnrw.de) oder [m.huebener@afcvnrw.de](mailto:m.huebener@afcvnrw.de)

Da das Tool in der Saison 2016 schon umfassend für Verlegungsanträge genutzt wurde, sollte jeder Verein bereits (mindestens) einen Zugang haben.

### Modus

Die Beantragung von Lizenzen für die Mannschaften ist ein wichtiger Schritt für die neue Saison. Daher haben wir uns entschlossen während der Einführungsphase des elektronischen Formulars zweigleisig zu verfahren. Einerseits wird alle Vereine das elektronische Formular zur Verfügung gestellt, andererseits kann auch weiterhin die Papier-Version per Post genutzt werden (gängige Praxis bisher). Jeder Verein kann nun **beide** Medien nutzen, um die Meldung für 2017 durchführen.

## Termine und Stichtage zur Lizensierung

Lizensierungsphase:

Zum Start der Lizenzierungsphase wird das Online Formular am 7. November freigeschaltet.

Am 13. Dezember ist Stichtag für die Einsendung des Papier-Antrages und Ende der Bearbeitung des elektronischen Antrages.

Wie geht es weiter:

- 1. Alle Formulare in Papierform werden von den Ligaobleuten erfasst und in das Tool übernommen, bzw. mit der elektronischen Version abgeglichen.
- 2. Die elektronischen Anträge werden gesichtet.
- 3. Bei Problemen oder offenen Punkten tritt der VSA mit dem betroffenen Verein in Kontakt. Insbesondere falls Ligen nicht wie gewünscht zustande kommen.

Danach werden zeitnah die Teams in Ligen eingeteilt und Spielpläne erstellt.

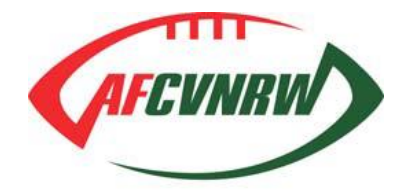

# Anleitung: Formular ausfüllen

Hier eine kurze Schritt-für-Schritt Anleitung zum Ausfüllen des elektronischen Lizenzantrages.

#### Wo finde ich den Antrag?

Zum elektronischen Antrag/Formular gelangt man im Tool "Spielbetrieb Online" über den (neuen) Menüpunkt "Lizenzantrag" ganz links oben im Menü.

#### Warum steht schon so viel drin?

Um den Vorgang zu erleichtern wird das Formular mit den Daten der Saison 2016 vorgefüllt. Daher stehen schon der bekannte Ansprechpartner und die Anschrift des Vereins im Kopfbereich, sowie die Teams der aktuellen Saison mit Kontakt, Stadion und Jersey im Bereich Mannschaftsmeldungen.

#### Was muss ich tun?

Wichtig ist die Überprüfung der Daten des Vereins:

- 1. Stimmt die Post-Anschrift noch? Sonst gehen eventuell wichtige Dokumente verloren!
- 2. Stimmt der Ansprechpartner? Sonst gehen E-Mails eventuell an unberechtigte Personen, und der Verein erhält keine aktuellen Informationen!

… und natürlich die eigentliche Mannschaftsmeldung:

3. Die Teams für die Saison 2017 im Bereich "Mannschaftsmeldungen" aufführen.

#### Wie kann ich eine Mannschaft löschen?

Durch die Datenübernahme aus 2016 steht eine Mannschaft in der Liste, die der Verein für 2017 nicht melden möchte. Um diese aus der Liste zu entfernen muss der Antragsteller lediglich das "rote Kreuz" in der letzten Spalte "Aktionen" klicken, und das Team wird direkt aus der Liste entfernt.

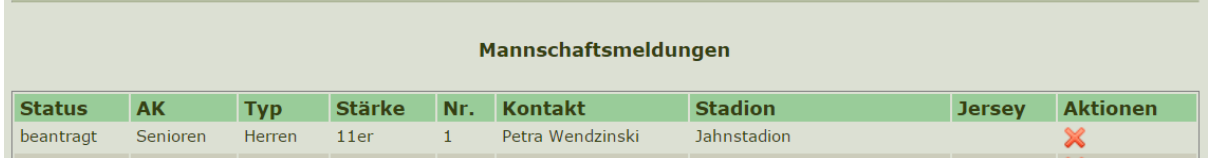

#### Wie bekomme ich eine weitere Mannschaft dazu?

Der Verein wächst und gedeiht, es kommt eine neue Mannschaft in 2017 dazu. Diese kann dem Formular einfach über die Auswahlboxen unterhalb der Mannschaftsliste hinzugefügt werden.

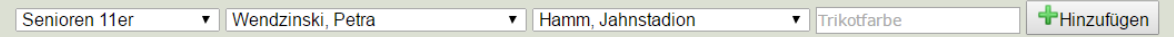

Was die Boxen im Einzelnen bedeuten:

- In der ersten Box ist die Altersklasse und Spielstärke auszuwählen.
- In der zweiten Box finden sich alle bereits bekannten Ansprechpartner von allen Vereinen, hier bitte den Hauptansprechpartner für das Team auswählen. Später können über den Ligaobmann hier auch noch weitere Verantwortliche benannt werden.
- In der dritten Box sind alle bereits bekannten und genehmigten Stadien aufgeführt, hier ist also das vorrangige Homefield des Teams auszuwählen.
- Im vierten Eingabefeld bitte die Farbe des (Heim-)Jerseys eintragen. Eine einfache Eingabe wie Gelb/Grün oder Schwarz ist meist ausreichend.

Durch den Knopf "Hinzufügen" wird das neue Team in die Mannschaftsliste übernommen.

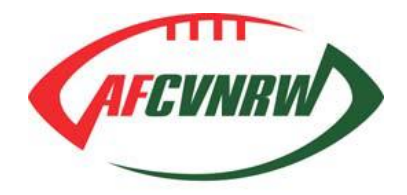

#### Wir haben ein Prospekt-Team, wie beantrage ich das?

Genau wie die erste Mannschaft, eine weitere Mannschaft mit gleicher AK/Typ/Stärke bekommt im Feld "Nr." automatisch eine "2" und wird damit als zweite Mannschaft, oder Prospekt-Team gekennzeichnet.

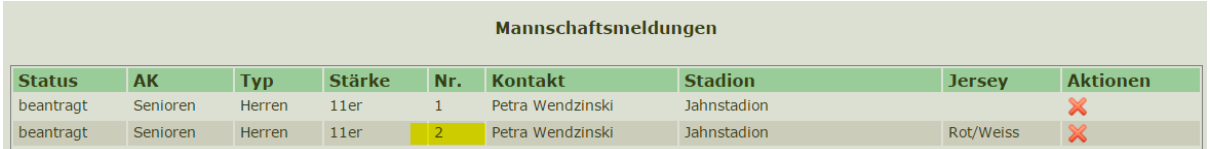

#### Wie kann ich die Daten einer Mannschaft ändern?

Gar nicht. Bitte das Team löschen und mit den geänderten Daten neu hinzufügen.

#### Wie kann ich eine Spielgemeinschaft beantragen?

Dafür gibt es aktuell (noch) kein extra Feld – bitte unter Bemerkungen "SG mit Hamm in der U19" oder entsprechend eintragen.

#### Unser neues Stadion ist nicht in der Liste!

Ein neues Stadion muss zunächst begutachtet und genehmigt werden. Dazu bitte die Mannschaft mit dem "alten" Stadion im Antrag stehen lassen und in das Feld Bemerkungen das neue eintragen. Alternativ den Ligaobmann der letzten Saison anschreiben, dieser kann das neue Stadion freigeben.

#### Die neue Teambetreuerin ist nicht in der Liste!

Jedes Jahr kämpfen die Vereine um geeignete und engagierte Mitarbeiter zur Team-Betreuung, dies ist allen im Verband absolut bewusst. Um das Formular einigermaßen einfach zu halten, haben wir uns aber entschlossen im ersten Jahr ohne wilde Eingabefelder für neue Teambetreuer zu starten. Sollte ein neuer Teambetreuer also nicht bekannt sein: bitte im Feld Bemerkungen eintragen (mindestens Name und E-Mail Adresse!), oder den Ligaobmann der letzten Saison informieren.

#### Die gewünschte Altersklasse oder Spielstärke ist nicht in der Liste!

Die Liste enthält nur jene Mannschaftstypen, die laut Beschluss des VSA in der nächsten Saison angeboten werden – auch auf dem Original-Papier-Formular sind nur diese aufgeführt.

#### Irgendwie hapert es mit dem Formular, wie kann ich Anregungen und Wünsche loswerden?

Wir entwickeln die Software des Verbandes weitgehend ehrenamtlich weiter und in der Einführungsphase neuer Tools oder Funktionen kann da schon mal etwas nicht ganz perfekt sein. Bitte zögert nicht alles zu melden was noch sub-optimal ist.

#### **Euer Feedback ist uns wichtig!**

Wir werden nur besser durch Eure Hilfe, und letztlich soll Software ja helfen und nicht im Wege stehen. Hier ist die Adresse für Feedback:

#### [spielbetrieb@afcvnrw.de](mailto:spielbetrieb@afcvnrw.de) oder [m.huebener@afcvnrw.de](mailto:m.huebener@afcvnrw.de)

#### Ich komme mit dem Tool einfach nicht klar, was kann ich tun?

Während der Einführungsphase macht das nichts. Bitte Feedback an uns was das Problem ist, und dann einfach – wie bisher - den Papier-Antrag nutzen.

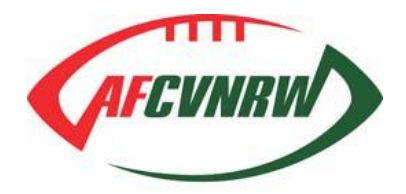

# Anleitung: Formular ausdrucken

Alle Vereine bekommen das Papier-Formular mit den Informationen zur neuen Saison zugeschickt. Dieses "Original-Formular" lässt sich auch aus dem Tool herunterladen und ausdrucken.

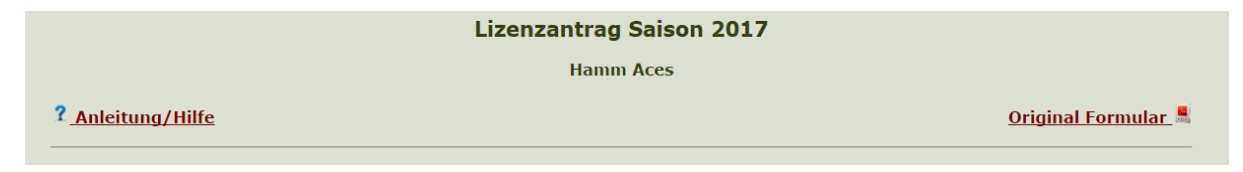

Außerdem kann das ausgefüllte elektronische Formular ("Antrag herunterladen/ausdrucken") heruntergeladen und ausgedruckt werden, z.B. als Referenz für die Unterlagen des Vereins.

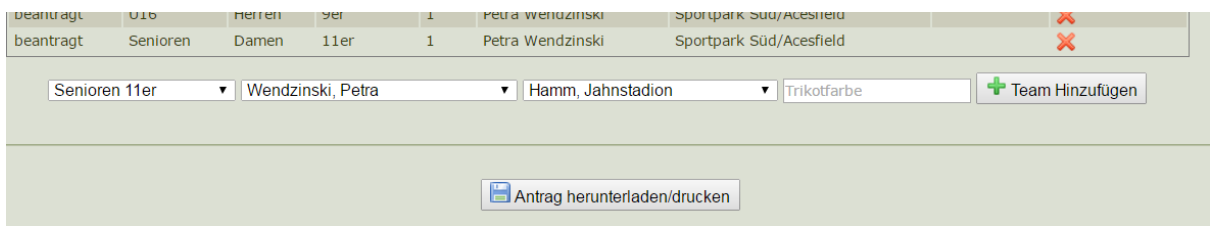

Natürlich kann auch das ausgefüllte elektronische Formular zur Sicherheit ausgedruckt, unterschrieben und eingesandt werden.

## Was könnte einer Lizenzierung entgegenstehen?

Der elektronische Lizenzantrag ist bis zum 13.12.2016 - wie oben beschrieben – auszufüllen. Alternativ ist der Lizenzantrag in Papierform bis zum 13.12.2016 an den AFCV NRW zu schicken:

#### **American Football und Cheerleading Verband Nordrhein Westfalen e.V. Postfach 101613 45616 Recklinghausen**

Lizenzgebühren und Kautionen bis zum 31.12.2016 per Überweisung auf das Verbandskonto einzuzahlen, bzw. aufzufüllen:

#### **Postbank Dortmund, DE67 4401 0046 0052 3594 69**

Bitte beachten Sie, dass u.a. folgende Punkte die Lizenzvergabe verhindern:

- a) Offene Strafen aus der Saison 2016
- b) Offene Beitragsschulden gegenüber dem AFCV NRW
- c) Nichtzahlung der Lizenzgebühr 2017 bzw. Nichtauffüllen der Kaution
- d) Nichtmeldung der Mitgliederzahlen gegenüber dem LSB und Einsendung einer Kopie dieser Meldung an den AFCV NRW
- e) Nichtgestellung von Schiedsrichtern bzw. Nichtzahlung der daraus resultierenden Strafe.
- f) Offene Beitragsschulden gegenüber der Sporthilfe

# Und dann?

Die Antragsphase zur Lizenzierung wird am 13.Dezember geschlossen. In derselben Woche wird der VSA über die Lizenzvergabe entscheiden und eine vorläufige Ligaeinteilung vornehmen.

Es beginnt eine neue, spannende Football-Saison.

Danke.

7. November 2016